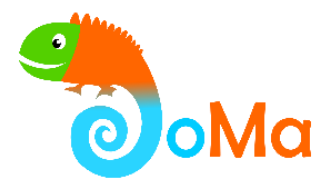

## **GeoGebra-ohjelman mahdollisuudet joustavan matemaattisen ajattelun tukemisessa**

### Joustavaan matematiikkaan -täydennyskoulutushanke

**Materiaalin kuvaus:** Tähän materiaaliin on koottu otteita käynnissä olevalta ilmaiselta verkkotäydennyskoulutuskurssilta (2 op). Mikäli kurssi vaikuttaa mielenkiintoiselta, voit katsoa sen kaikki sisällöt varsinaiselta kurssilta: [https://www.flexibility.fi/events/geogebra-ohjelman](https://www.flexibility.fi/events/geogebra-ohjelman-mahdollisuudet/)[mahdollisuudet/](https://www.flexibility.fi/events/geogebra-ohjelman-mahdollisuudet/) Kurssin voi suorittaa omaan tahtiin.

Kurssilla perehdytään ilmaisen GeoGebra-ohjelman pedagogiseen käyttöön yläkoulun tai lukion matematiikassa. Kurssi painottuu pedagogiikkaan eikä vaadi suurta teknistä osaamista. Kurssi tarjoaa näkökulmia ohjelman käyttämisestä joustavan matemaattisen ajattelun tukemiseen.

Materiaali on tuotettu osana Joustavaan matematiikkaan -hanketta (JoMa). JoMa on vuosina 2018–2023 toiminut valtakunnallinen matematiikan opetuksen täydennyskoulutushanke varhaiskasvatukseen, esiopetukseen, alakouluun, yläkouluun ja lukioon. Hankkeessa tuotettiin 19 verkkokurssia. Kursseilla kehitettyä materiaalia löytyy täältä Avointen oppimateriaalien kirjastosta. Opetushallituksen rahoittaman hankkeen toteuttamiseen osallistuivat Turun yliopisto, Åbo Akademi, Jyväskylän yliopisto ja Oulun yliopisto.

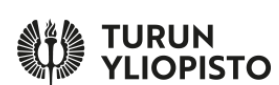

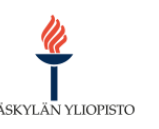

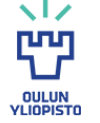

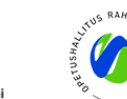

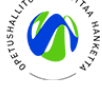

**Materiaalin tekijät:** Markus Hähkiöniemi (Jyväskylän yliopisto)

**Lisenssi:** Tämä teos on lisensoitu Creative Commons Nimeä 4.0 Kansainvälinen -käyttöluvalla. Tarkastele käyttölupaa osoitteessa [https://creativecommons.org/licenses/by/4.0/deed.fi.](https://creativecommons.org/licenses/by/4.0/deed.fi)

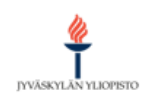

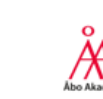

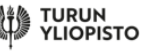

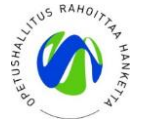

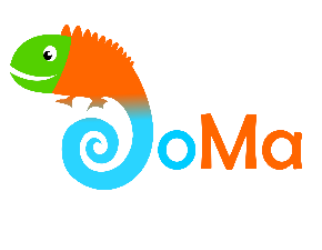

### **SISÄLLYS**

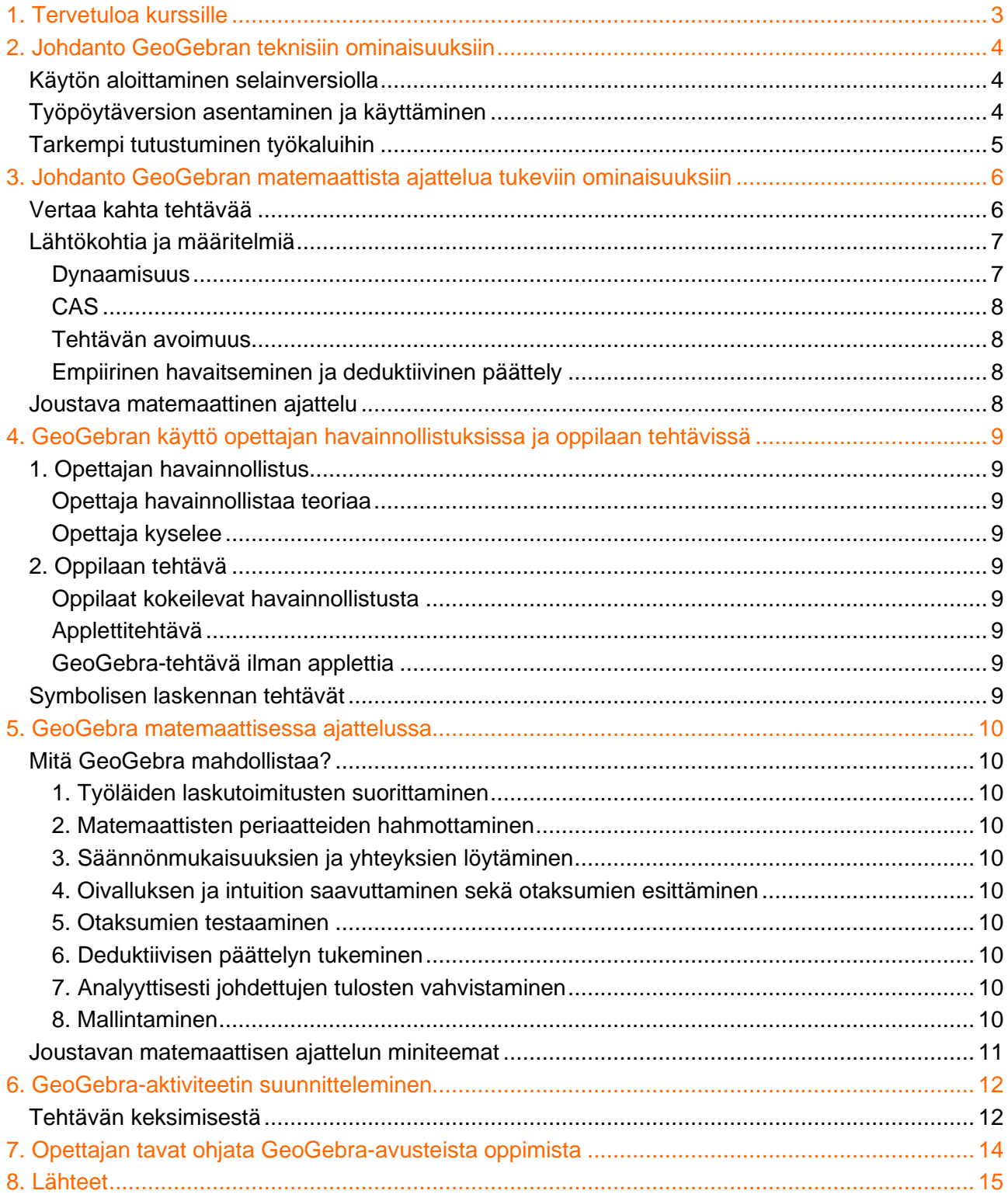

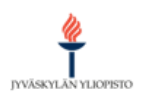

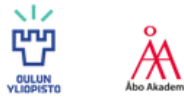

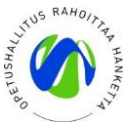

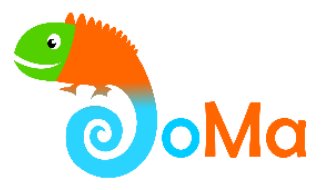

# <span id="page-2-0"></span>**1. Tervetuloa kurssille**

Hienoa, että olet päättänyt osallistua tälle valinnaiselle yläkoulun ja lukion opettajille suunnatulle kurssille. Kurssin tavoitteena on perehtyä GeoGebra-ohjelman pedagogiseen käyttöön matematiikan oppimisen edistämisessä. Erityisesti tavoitellaan joustavan matemaattisen ajattelun tukemista. Pääpaino on pedagogiikassa ja matemaattisessa ajattelussa, GeoGebran teknistä käyttöä käsitellään tarvittava määrä.

Kurssin voi suorittaa myös esimerkiksi luokanopettaja, mutta kurssin tehtäviä ei ole erityisesti suunnattu alakouluun. Kurssilla esitetyt esimerkit käsittelevät yläkoulun ja lukion oppisisältöjä. Useat esimerkit sopivat sekä yläkouluun että lukioon. Vain lukioon liittyvistä asioista huomautetaan erikseen kyseisen asian kohdalla.

Kurssin nimessä mainitaan GeoGebra, mutta yhtä hyvin vastaavia asioita voi tehdä useilla muillakin ohjelmilla. GeoGebra on nostettu muita ohjelmia suurempaan roolin sen vuoksi, että se on täysin ilmainen sekä opettajille että oppilaille, se on helppokäyttöinen ja ohjelma on levinnyt laajalle.

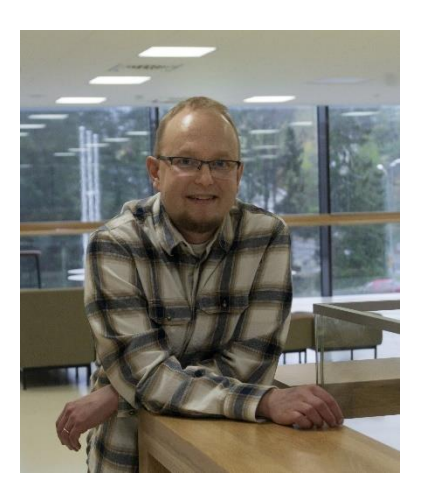

Kurssin kouluttajana toimii Markus Hähkiöniemi (FT, dos.) Jyväskylän yliopiston opettajankoulutuslaitokselta.

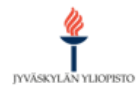

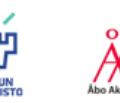

**Joustavaan Matematiikkaan** [www.flexibility.fi](http://www.flexibility.fi/)

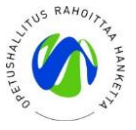

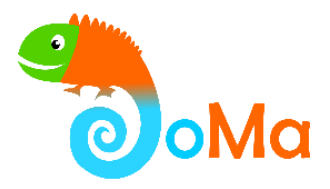

# <span id="page-3-0"></span>**2. Johdanto GeoGebran teknisiin ominaisuuksiin**

Tämän osion tarkoitus on opastaa alkuun GeoGebran käytössä. Jos olet jo käyttänyt GeoGebraa, voit hypätä tämän osion yli. Joka tapauksessa GeoGebran teknisiä ominaisuuksia ei kannata opiskella paljoa ennen käytön aloittamista. Lisää oppii kokeilemalla tai etsimällä hakukoneilla ratkaisuja visaisempiin teknisiin pulmiin.

### <span id="page-3-1"></span>Käytön aloittaminen selainversiolla

GeoGebraa pääset käyttämään tässä osoitteessa:<https://www.geogebra.org/?lang=fi>

Voit käyttää GeoGebraa selaimessa asentamatta mitään tai voit asentaa ohjelman koneellesi.

GeoGebraa voi käyttää useisiin eri tarkoituksiin ja siksi sivulla on paljon erilaisia appeja. Aloitetaan geometriasta. Avaa GeoGebran pääsivulta Geometria-appi. Katso videolta perustoiminnot. Pysäytä tarvittaessa video ja tee perässä.

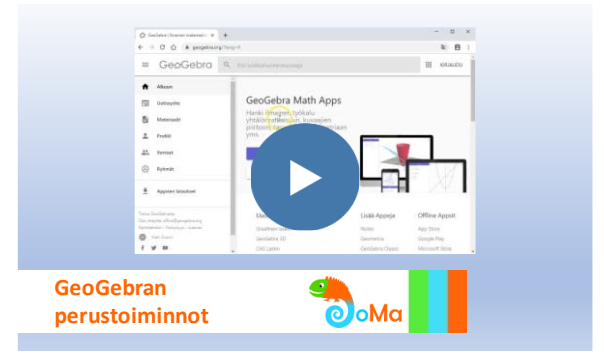

Klikkaa kuvaa avataksesi videon.

## <span id="page-3-2"></span>Työpöytäversion asentaminen ja käyttäminen

Jos GeoGebraa käyttää paljon, kannattaa asentaa GeoGebra Classic 6 tai GeoGebra Classic 5. Niistä löytyy kaikki tarpeelliset näkymät ja työkalut. Käyttöliittymät ovat hieman erilaiset ja molemmilla on kannattajansa. Seuraavalla videolla näytetään, mistä voit asentaa ohjelman omalle koneellesi.

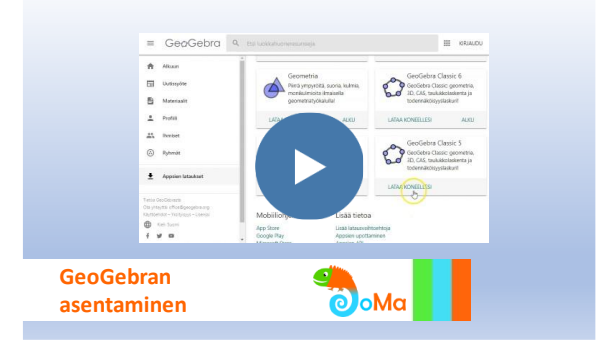

Klikkaa kuvaa avataksesi videon.

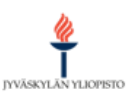

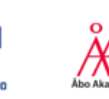

**Joustavaan Matematiikkaan** [www.flexibility.fi](http://www.flexibility.fi/)

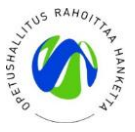

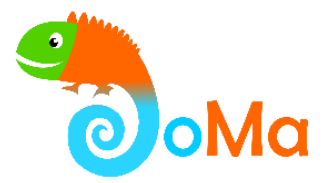

GeoGebra Classic 5 esittelyvideo.

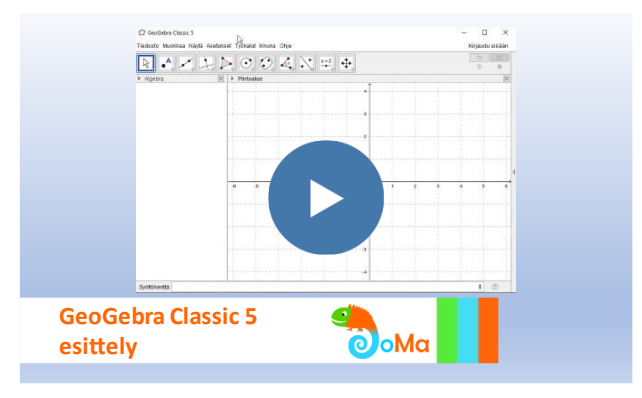

Klikkaa kuvaa avataksesi videon.

GeoGebra Classic 6 esittelyvideo.

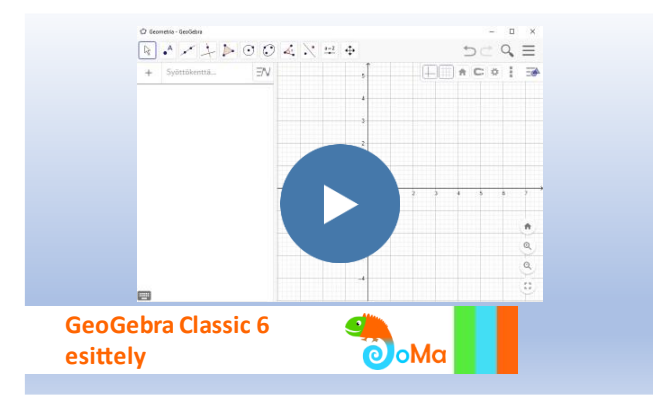

Klikkaa kuvaa avataksesi videon.

## <span id="page-4-0"></span>Tarkempi tutustuminen työkaluihin

Katso tämän osion sisältöjä Ville-kurssilla: [https://www.flexibility.fi/events/geogebra-ohjelman](https://www.flexibility.fi/events/geogebra-ohjelman-mahdollisuudet/)[mahdollisuudet/](https://www.flexibility.fi/events/geogebra-ohjelman-mahdollisuudet/) 

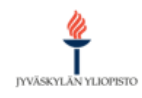

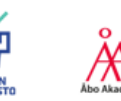

**Joustavaan Matematiikkaan** [www.flexibility.fi](http://www.flexibility.fi/)

**VE TURUN** 

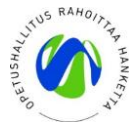

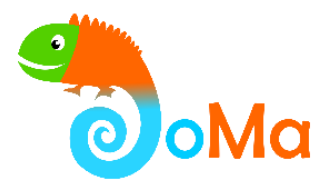

# <span id="page-5-0"></span>**3. Johdanto GeoGebran matemaattista ajattelua tukeviin ominaisuuksiin**

### <span id="page-5-1"></span>Vertaa kahta tehtävää

Aloitetaan tutustuminen GeoGebran opetuskäyttöön vertaamalla kahta tehtävää. Kyseiset tehtävät on tarkoitettu oppilaiden ratkaistavaksi. Ratkaise ensin itse tehtävät oppilaan roolissa ja osallistu tämän jälkeen pohdintaan.

#### **Tehtävä 1**

Appletissa on kaksi ympyrää sekä näiden keskipisteet. Työkaluina käytössä on erilaiset piirtämisen työvälineet sekä pisteiden välisen etäisyyden tai janan pituuden mittaaminen. Selvitä, mikä on ympyröiden välinen etäisyys.

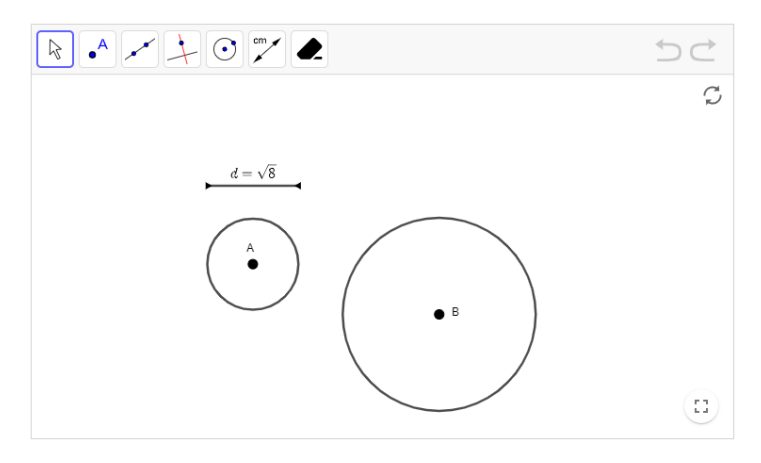

Avaa appletti klikkaamalla kuvaa.

#### **Tehtävä 2**

Appletissa on ympyrä ja sen kaksi lävistäjää. Yhdistä lävistäjien päätepisteet toisiinsa. Raahaa pisteitä B ja C ja tutki, millaisia monikulmioita kuviosta voi löytää ja mitä ominaisuuksia niillä on. Perustele havaintosi. Pyri tekemään useampi havainto.

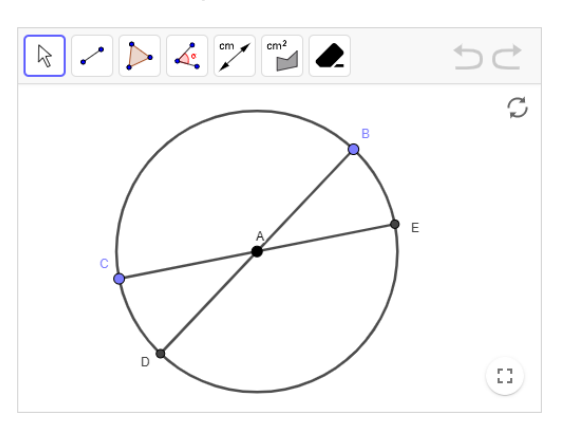

Avaa appletti klikkaamalla kuvaa.

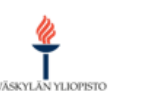

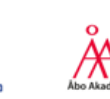

**Joustavaan Matematiikkaan** [www.flexibility.fi](http://www.flexibility.fi/)

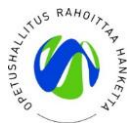

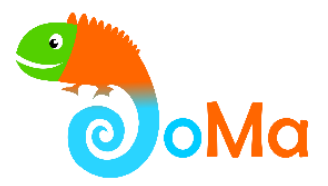

#### **Tehtävien 1 ja 2 ratkaisuista**

Appletin vaiheita selaamalla näet yhden tehtävän 1 ratkaisun. Toinen ratkaisu saataisiin hyödyntämällä toisen ympyrän halkaisijaa.

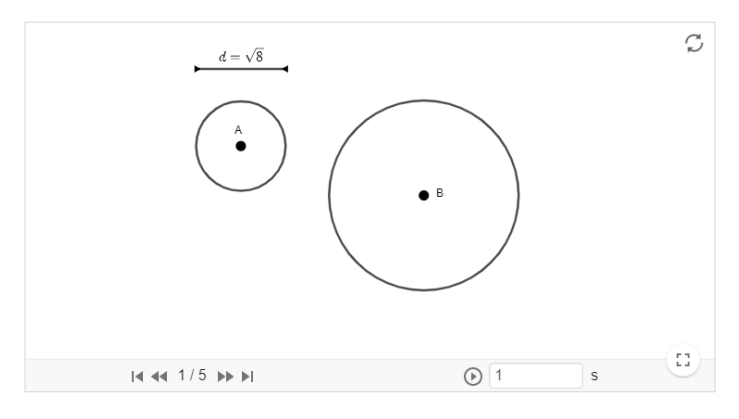

Avaa appletti klikkaamalla kuvaa.

**POHDINTA:** Pohdi tehtävien 1 ja 2 eroja seuraavissa teemoissa:

- Dynaamisuuden hyödyntämisestä
- Tehtävän avoimuudesta
- Erilaisista ajattelutavoista
- Deduktiivisesta päättelystä ja empiirisestä havaitsemisesta
- Jostain muusta

## <span id="page-6-0"></span>Lähtökohtia ja määritelmiä

#### <span id="page-6-1"></span>**Dynaamisuus**

**?**

Dynaamisuudella tarkoitetaan muokattavuutta. Käyttäjä voi esimerkiksi muokata kuviota, jolloin hän näkee välittömästi millaiseksi kuvio ja mitatut ominaisuudet muuttuvat. Sen sijaan halutessaan muuttaa kynällä piirrettyä staattista kuviota, joutuu käyttäjä piirtämään uudelleen. Edellä tehtävässä 2 dynaamisuutta hyödynnettiin tehtävää 1 enemmän, koska halkaisijoiden päätepisteitä raahattiin ja tarkkailtiin kuvion muuttumista. Tehtävässä 1 sen sijaan vain lisättiin kuvioon suoria tai mitattiin ominaisuuksia. Dynaamisella kuviolla on kaksi merkittävää etua staattiseen kuvioon nähden:

- 1. Kuviota muokkaamalla saadaan nopeasti useita esimerkkitapauksia. Esimerkiksi sen sijaan, että tarkasteltavaa kolmiota esittäisi vain yksi piirretty kolmio, voidaan kolmion kärkiä siirtämällä saada lukuisia esimerkkitapauksia kolmiosta.
- 2. Dynaaminen kuvio auttaa ajattelemaan kuviota objektina, jonka muotoa ei tarkkaan tunneta vaan se voi olla monenlainen. Esimerkiksi tasakylkisestä kolmiosta ei tarkastella niinkään erilaisia esimerkkejä vaan tasakylkinen kolmio voi olla millainen vain, kunhan tietyt ehdot täyttyvät. (Sinclair & Robutti, 2013)

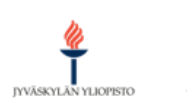

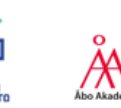

**Joustavaan Matematiikkaan** [www.flexibility.fi](http://www.flexibility.fi/)

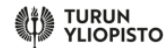

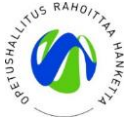

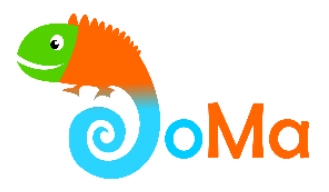

Dynaaminen geometria on GeoGebrassa yhdistetty algebraan, sillä myös käyriä vastaavat yhtälöt muuttuvat dynaamisesti kuviota muokattaessa.

#### <span id="page-7-0"></span>**CAS**

Lisäksi GeoGebrassa on symbolisen laskennan mahdollisuus CAS-ikkunassa. Symbolisessa laskennassa käsitellään lausekkeita ja muita symboleja. Piirtoikkunassa saadaan numeerisia likiarvoja, mutta CAS-ikkunassa tarkkoja arvoja. Symbolisen laskennan etuna mainitaan usein mahdollisuus keskittyä muihin ajatteluprosesseihin, kun ohjelma hoitaa yksittäiset tekniset laskutoimitukset.

#### <span id="page-7-1"></span>**Tehtävän avoimuus**

Tehtävän avoimuudella tarkoitetaan sitä, kuinka löyhästi tehtävän alkutilanne, lopputilanne ja ratkaisuprosessi on määrätty. Voivatko oppilaan valinnat vaikuttaa siihen, mitä hän tehtävässä alkaa tarkastella, onko tehtävään useita oikeita vastauksia ja voiko tehtävän ratkaista usealla eri tavalla? Edellä tehtävässä 1 kysyttiin tiettyä asiaa ja vastauksena on yksi oikea luku, joten tehtävän alku- ja lopputilanne eivät ole avoimia. Ratkaisuprosessi on ainakin osittain avoin, koska vähintään kaksi erilaista ratkaisutapaa on olemassa. Tehtävässä 2 taas alkutilanne oli avoin, koska oppilas itse voi valita, mitä ominaisuutta alkaa tutkimaan. Tehtävään on myös useita oikeita vastauksia, jolloin myös tehtävän lopputilanne on avoin.

#### <span id="page-7-2"></span>**Empiirinen havaitseminen ja deduktiivinen päättely**

Empiirisellä havaitsemisella tarkoitetaan, että jonkin asian havaitaan olevan tosi kokeilluissa tapauksissa. GeoGebran avulla voidaan nopeasti kokeilla lukemattomia eri tapauksia, mikä vahvistaa empiirisen havaitsemisen merkitystä. Esimerkiksi tehtävässä 2 voitiin halkaisijoiden päätepisteitä raahaamalla tarkastella useita eri tapauksia. Havainnot voidaan myös yleistää koskemaan tiettyä luokkaa tapauksia. Deduktiivista päättelyä tarvitaan, kun perustellaan, että kaikilla luokan tapauksilla todella on havaittu ominaisuus. Tehtävässä 2 havainnot voitiin perustella esimerkiksi vetoamalla teoreemaan, jonka mukaan kehäkulma on puolet keskuskulmasta. Varsin usein GeoGebralla työskennellessä ensin havaitaan jokin ominaisuus, joka sitten perustellaan.

### <span id="page-7-3"></span>Joustava matemaattinen ajattelu

Joustavassa matemaattisessa ajattelussa ei seurata vain yhtä toimintamallia vaan tilanteesta riippuen hyödynnetään erilaisia ajattelutapoja. Joustava ajattelija on valmis mukauttamaan ja vaihtamaan ajattelutapaansa tehtävään sopivaksi. Dynaamisuus voi parhaimmillaan tukea joustavuutta, sillä oppilaat voivat muokata käyttämiään kuvioita ja muita esitysmuotoja. Tehtävän sopivalla avoimuudella taas harjaannutetaan oppilaita omien valintojen tekemiseen. Empiirisen havaitsemisen avulla oppilaita kannustetaan havaitsemaan ja muotoilemaan matemaattisia ominaisuuksia, mitä ei voi tehdä seuraamalla vain yhtä toimintamallia. Myös perusteleminen voi tulla mielekkäämmäksi, kun oppilaat voivat perustella itse havaitsemiaan ominaisuuksia.

Katso lisää pohdintaa joustavasta matemaattisesta ajattelusta ja GeoGebrasta Ville-kurssilla: <https://www.flexibility.fi/events/geogebra-ohjelman-mahdollisuudet/>

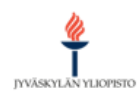

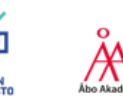

**Joustavaan Matematiikkaan** [www.flexibility.fi](http://www.flexibility.fi/)

8

**AS TURUN<br>HIS YLIOPISTO** 

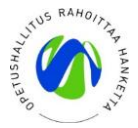

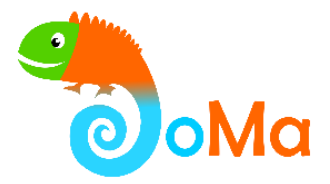

# <span id="page-8-0"></span>**4. GeoGebran käyttö opettajan havainnollistuksissa ja oppilaan tehtävissä**

Katso tämän osion tarkempia sisältöjä Ville-kurssilla: [https://www.flexibility.fi/events/geogebra](https://www.flexibility.fi/events/geogebra-ohjelman-mahdollisuudet/)[ohjelman-mahdollisuudet/](https://www.flexibility.fi/events/geogebra-ohjelman-mahdollisuudet/) 

### <span id="page-8-1"></span>1. Opettajan havainnollistus

<span id="page-8-2"></span>**Opettaja havainnollistaa teoriaa**

<span id="page-8-3"></span>**Opettaja kyselee**

<span id="page-8-4"></span>2. Oppilaan tehtävä

<span id="page-8-5"></span>**Oppilaat kokeilevat havainnollistusta**

<span id="page-8-6"></span>**Applettitehtävä**

<span id="page-8-7"></span>**GeoGebra-tehtävä ilman applettia**

<span id="page-8-8"></span>Symbolisen laskennan tehtävät

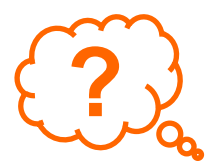

**POHDINTA:** Pohdi edellä olleiden käyttötapojen etuja matematiikan oppimisen kannalta? Mikä käyttötapa tuntuu haastavalta omassa opetuksessa ja miten voisit ratkaista tai lieventää näitä haasteita?

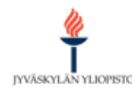

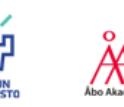

**Joustavaan Matematiikkaan** [www.flexibility.fi](http://www.flexibility.fi/)

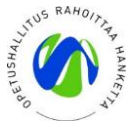

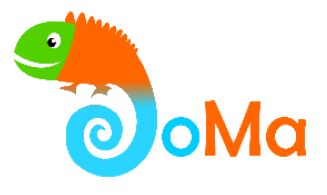

# <span id="page-9-0"></span>**5. GeoGebra matemaattisessa ajattelussa**

Katso tämän osion tarkempia sisältöjä Ville-kurssilla: [https://www.flexibility.fi/events/geogebra](https://www.flexibility.fi/events/geogebra-ohjelman-mahdollisuudet/)[ohjelman-mahdollisuudet/](https://www.flexibility.fi/events/geogebra-ohjelman-mahdollisuudet/) 

## <span id="page-9-1"></span>Mitä GeoGebra mahdollistaa?

Tietokonetta työssään käyttävät matemaatikot Borwein ja Bailey (2003) ovat esittäneet tietokoneiden käyttötapoja matematiikan tekemisessä. Nämä sopivat varsin hyvin myös GeoGebran käyttöön koulussa. Seuraavaksi käsitellään näitä piirteitä. Alkuperäiseen listaan on lisätty mallintaminen.

- <span id="page-9-2"></span>**1. Työläiden laskutoimitusten suorittaminen**
- <span id="page-9-3"></span>**2. Matemaattisten periaatteiden hahmottaminen**
- <span id="page-9-4"></span>**3. Säännönmukaisuuksien ja yhteyksien löytäminen**
- <span id="page-9-5"></span>**4. Oivalluksen ja intuition saavuttaminen sekä otaksumien esittäminen**
- <span id="page-9-6"></span>**5. Otaksumien testaaminen**
- <span id="page-9-7"></span>**6. Deduktiivisen päättelyn tukeminen**
- <span id="page-9-8"></span>**7. Analyyttisesti johdettujen tulosten vahvistaminen**
- <span id="page-9-10"></span><span id="page-9-9"></span>**8. Mallintaminen**

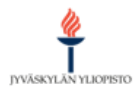

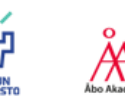

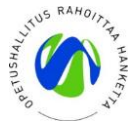

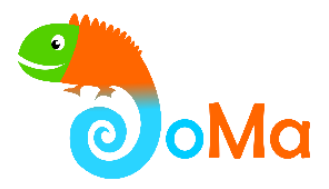

## Joustavan matemaattisen ajattelun miniteemat

JoMan yläkoulun ja lukion kursseilla käsiteltiin seuraavia teemoja:

- 1. Vastauskeskeisyys ja virheet
- 2. Jumissaolo ja sinnikkyys
- 3. Tehtävätyypit ja rutiinitehtävän erottaminen ongelmatehtävästä
- 4. Erilaiset ratkaisutavat
- 5. Representaatiot (esitysmuodot)
- 6. Käsitteellinen ymmärrys
- 7. Oppilaiden vuorovaikutus ja päättelyn selittäminen

Seuraavalla videolla Markus pohtii GeoGebran merkitystä näihin teemoihin liittyen.

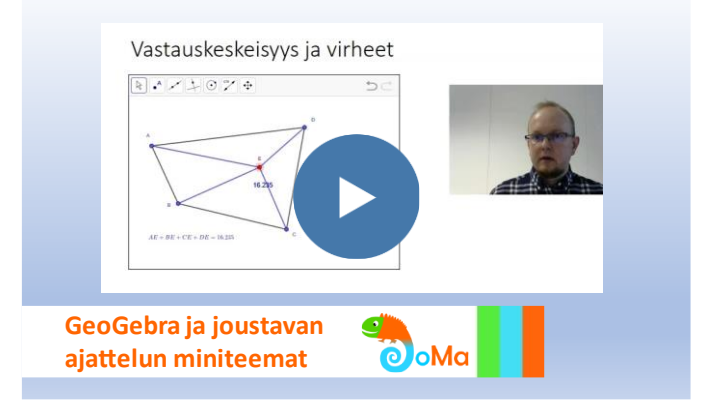

Klikkaa kuvaa avataksesi videon.

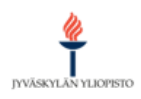

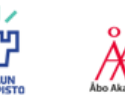

**Joustavaan Matematiikkaan**

**VE TURUN** 

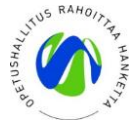

[www.flexibility.fi](http://www.flexibility.fi/) 11

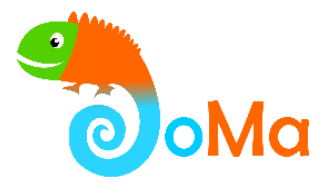

# <span id="page-11-0"></span>**6. GeoGebra-aktiviteetin suunnitteleminen**

Joko valmiissa materiaalissa tarjolla olevaa tai täysin uutta GeoGebra-aktiviteettia suunnitellessa voi harkita ainakin seuraavaa kolme asiaa.

1. Matematiikan aihe ja sisältö

Mikä tässä aiheessa on olennaisinta ja mitä pitäisi oppia? Mikä aiheessa on haasteellista? Millaisia yhteyksiä oppijan pitäisi muodostaa? Mitä pitäisi aktivoitua pohtimaan? Minkä asian oppimista GeoGebralla voidaan vahvistaa? Entä mahdollistaako GeoGebra jonkin asian tekemistä täysin toisin kuin ilman ohjelmia?

2. Oppilaiden osallisuuden määrä ja aktiviteetin laajuus

Sopiiko aiheeseen opettajan havainnollistus ja yhdessä pohtiminen vai oppilaille annettava tehtävä? Onko kyseessä nopea pohdinta tai tehtävä valmiilla appletilla, vartin tehtävä vai kokonainen oppitunti, jonka lopuksi käsitellään tehtävässä muodostettuja ideoita.

3. Matemaattisen ajattelun piirteet

Millaista matemaattista ajattelua tehtävässä tavoitellaan ja mikä tässä on ohjelman rooli? Vertaa edellisessä osiossa käsiteltyihin ohjelman käyttötarkoituksiin:

- Työläiden laskutoimitusten suorittaminen
- Matemaattisten periaatteiden hahmottaminen
- Säännönmukaisuuksien ja yhteyksien löytäminen
- Oivalluksen ja intuition saavuttaminen sekä otaksumien esittäminen
- Otaksumien testaaminen
- Deduktiivisen päättelyn tukeminen
- Mallintaminen

## <span id="page-11-1"></span>Tehtävän keksimisestä

Tehtäviä voi keksiä muuttamalla valmiita GeoGebra-havainnollistuksia tai oppikirjan staattisia havainnollistuksia tehtäviksi. Samoin valmiita tehtäviä (esim. oppikirjoista) voi muuttaa. Jos esimerkiksi tehtävänä on laskea suunnikkaan pinta-alan, kun sivun pituus on 4 ja korkeus 3, voi tehtävän kääntää toisinpäin:

Piirrä GeoGebralla suunnikas, jonka pinta-ala on 12 ja toisen sivun pituus on 4. Onko tällaisia suunnikkaita useita erilaisia? Mikä niille on yhteistä ja mistä syystä?

Myös tunnetuista teoreemoista voi saada idean tehtävään, jossa havaitaan säännönmukaisuus. Esimerkiksi teoreema ympyrän kehä- ja keskuskulman välisestä yhteydestä muuntuu tehtäväksi, jossa tämä yhteys havaitaan.

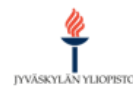

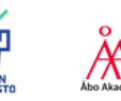

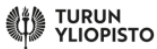

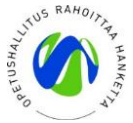

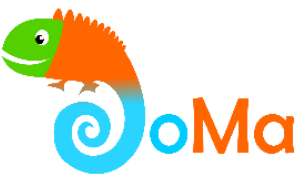

Myös oppilaiden tekemistä havainnoista ja omista kokeiluista voi saada hyviä tehtäviä. Tämän kurssin kouluttaja esimerkiksi huomasi integraalilaskennan puolisuunnikassääntöä pohtiessaan, että puolisuunnikkaan lävistäjien piirtäminen muodostaa kolmioit, joilla on aina sama pinta-ala.

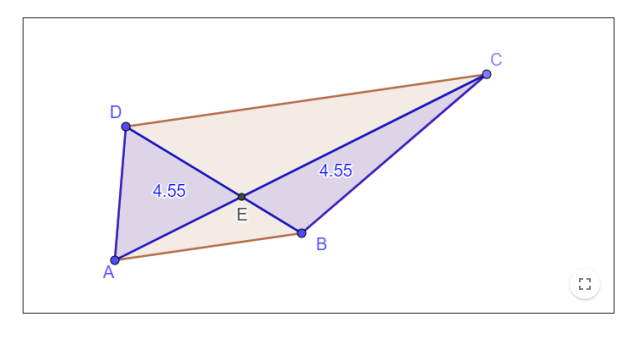

Avaa appletti klikkaamalla kuvaa.

Tämä säännönmukaisuus tuntui hämmästyttävältä, koska kolmiot olivat muuten täysin erilaisia. Selityskin tälle ilmiölle oli hyvin yksinkertainen, kun sen lopulta keksi.

#### **Entä-jos -menetelmä**

Yksi tapa tehtävän muuttamiseen on entä-jos -menetelmä. Siinä alkuperäisen tehtävän oletuksia tai kysymyksiä muutetaan ja katsotaan, millainen tehtävä silloin syntyisi. Jos alkuperäisessä tehtävässä on oletuksena, että nelikulmio on suunnikas, voi kokeilla saisiko hyvän tehtävän olettamalla, että tutkittava nelikulmio onkin puolisuunnikas tai mikä tahansa nelikulmio. Samaa menetelmää voi käyttää, jos haluaa ohjata oppilaita itse esittämään tutkimuskysymyksiä.

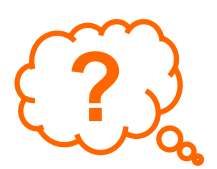

**POHDINTA:** Kokeile entä-jos-menetelmää seuraavaan ongelmaan: Piirrä GeoGebralla kaksi samankokoista ympyrää, jotka eivät leikkaa tai sivua toisiaan. Piirrä kumpaakin ympyrää sivuava ympyrä.

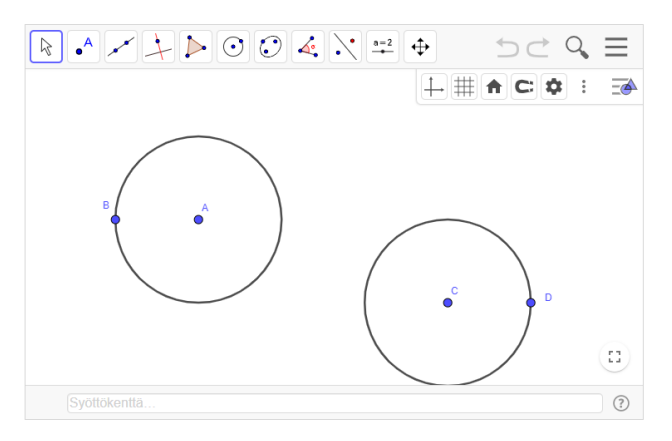

Avaa appletti klikkaamalla kuvaa.

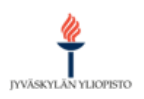

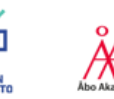

**Joustavaan Matematiikkaan** [www.flexibility.fi](http://www.flexibility.fi/) 13

**TURUN**<br>A YLIOPISTO

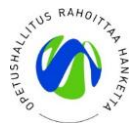

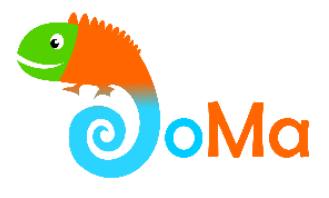

# <span id="page-13-0"></span>**7. Opettajan tavat ohjata GeoGebraavusteista oppimista**

Tässä osiossa tarkastellaan aluksi oppilaiden ohjaamista kolmessa käytännön tilanteessa, jonka jälkeen tutustutaan siihen, mitä kirjallisuudessa on pohdittu ohjaamisesta.

Katso tämän osion sisällöt Ville-kurssilta: [https://www.flexibility.fi/events/geogebra-ohjelman](https://www.flexibility.fi/events/geogebra-ohjelman-mahdollisuudet/)[mahdollisuudet/](https://www.flexibility.fi/events/geogebra-ohjelman-mahdollisuudet/) 

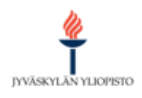

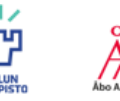

**Joustavaan Matematiikkaan**

**VER TURUN** 

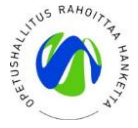

[www.flexibility.fi](http://www.flexibility.fi/) 14

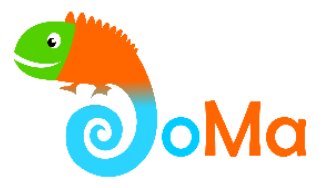

# <span id="page-14-0"></span>**8. Lähteet**

- Borwein, J.M., & Bailey, D.H. (2003). *Mathematics by experiment: Plausible reasoning in the 21st century*. AK Peters Ltd.
- Hähkiöniemi, M., Leppäaho, H., & Francisco, J. (2013). Teacher-assisted open problem solving. *Nordic Studies in Mathematics Education, 18*(2), 47–69.
- Hähkiöniemi, M. & Leppäaho, H. (2012). Prospective mathematics teachers' ways of guiding high school students in GeoGebra-supported inquiry tasks. *The International Journal for Technology in Mathematics Education, 19*(2), 45–58.
- Olsson, J., & Granberg, C. (2019). Dynamic software, task solving with or without guidelines, and learning outcomes. *Technology, Knowledge and Learning, 24*(3), 419-436.
- Sinclair, N., & Robutti, O. (2013). Technology and the role of proof: The case of dynamic geometry. Teoksessa Clements, M., Bishop, A., Keitel, C., Kilpatrick, J., Leung, F. (toim.), *Third international handbook of mathematics education* (pp. 571-596). Springer.

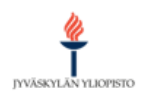

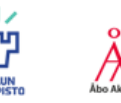

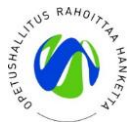